# **ODU/IDU User Manual**

Thanks for purchasing ourODU/IDU products. These ODU/IDU products have been designed and manufactured to the highest standards and will provide you high speed wireless network connection.

This manual will help you to understand your ODU/IDU better.Please readcarefully before installing and using ODU/IDU.

### **Main Technical Standard**

- Operating temperature:-20℃ ~ +60℃
- $\triangleright$  Relative humidity: 5% ~ 95%
- Operating frequency: LTE TDD 41
- $\triangleright$  CA:41+41
- Power: Input AC 100V~240V,50Hz~60Hz
	- Output DC 24V, 750Ma
- Upstream and downstream rate: LTE(cat6)UL: 10Mbps DL:224Mbps

### **Installation**

1、Removed the ODU device's waterproof cap and insert the SIM card properly according to below illustration. You will hear a clickindicating the SIM card is installed in right place.Then tighten the waterproof cap.

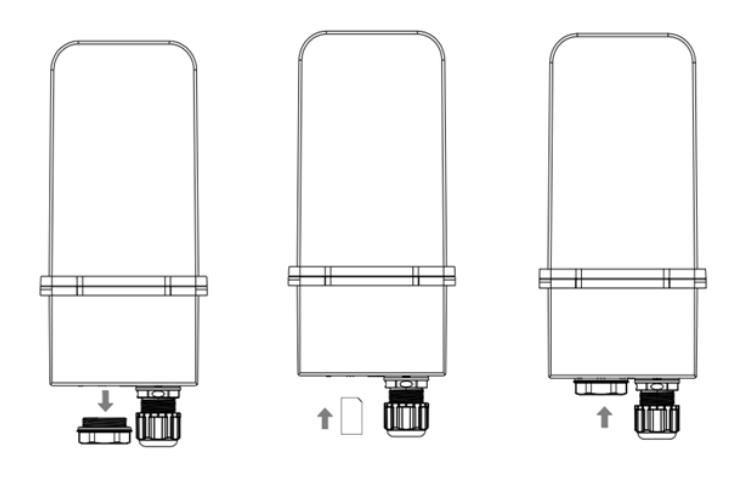

Install SIM card

2、Connect ODU device's LAN port and IDUdevice's WAN port with network cable.

3、Connect an external power outlet and IDU device by the power adaptor. IDU device will automatically power on when the adapter is inserted into the socket. After about  $1^{\sim}2$  minutes, the terminal completes initialization.

#### *Note*:

- Do not insert or remove the SIM card when power is on. Doing so will affect the performance of your devices and the data stored in the SIM card may be lost.
- Only use the power adaptors compatible with IDU and provided by the designated manufacturer.

## **About The Terminal**

This terminal can work under TDD-LTE network, only support data and SMS business, not support voice business.

#### **1**、**Device connection schematic**

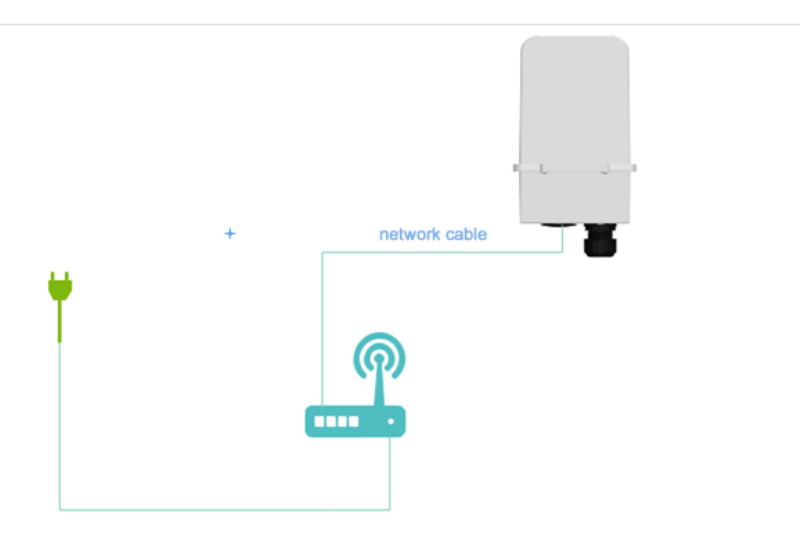

**2**、**The IDU(Indoor Unit) device**

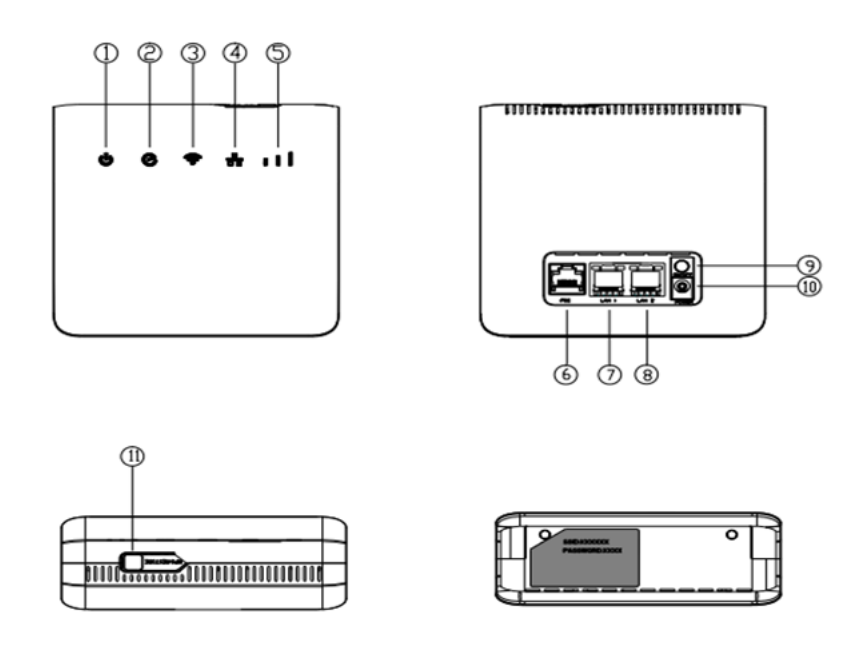

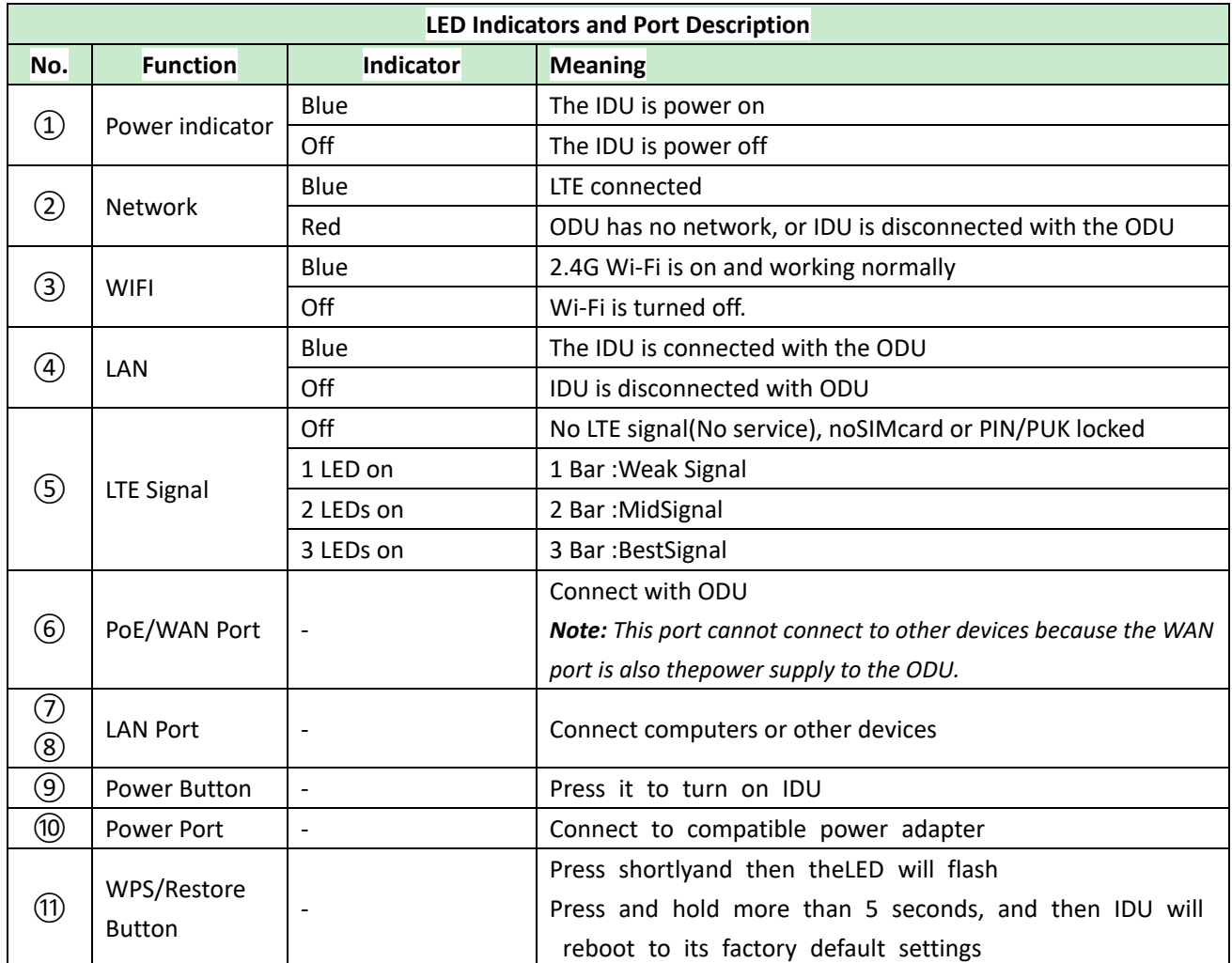

#### **3**、**The ODU (Outdoor Unit) device**

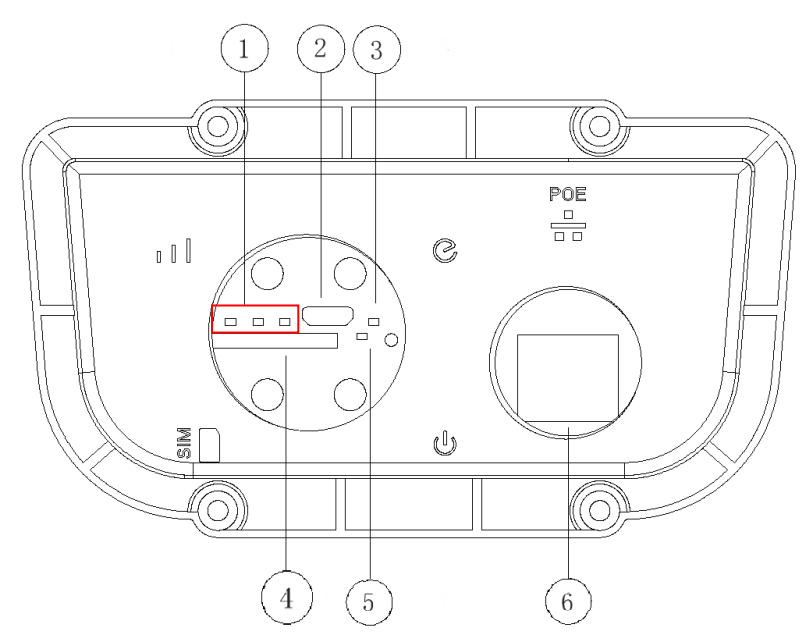

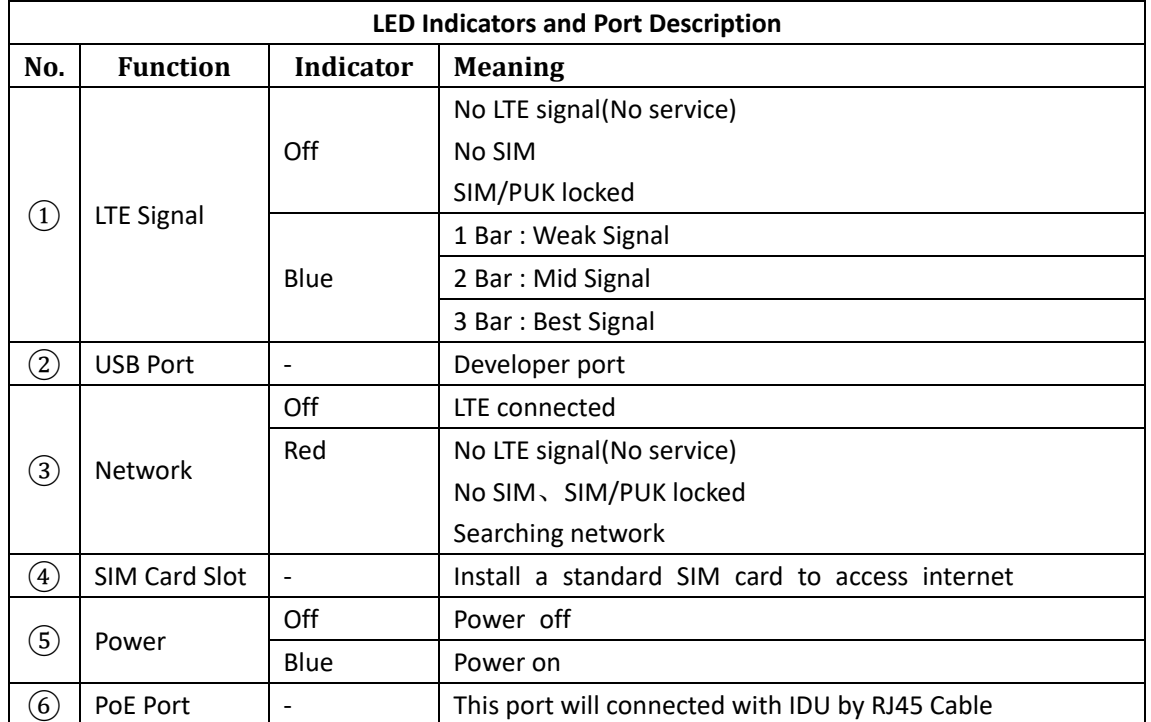

### **Access to the Internet**

The IDU device supports standard cable or WLAN wireless connection to the computer, compatible with Windows XP/7/8, MAC OS, Linux, Android and other operating systems. Beforeyou visit the Internet, please confirm that you have installed the terminal according to the installation instructions.

#### **1**、 **Connecting computer**

The IDU device and computer can be connected with the network cable. Once connected to a power outlet, the device automatically powers on.

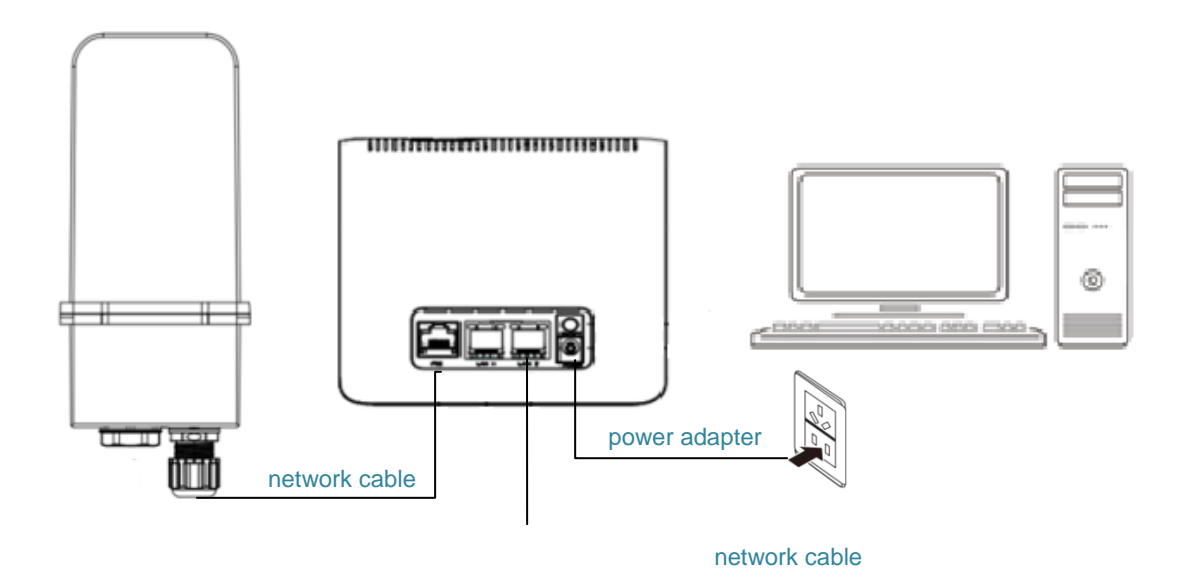

#### **2**、**Wi-Fi connection**

Computer, tablet, or smartphone can connect IDU device via Wi-Fi .

#### *Note:*

The default SSID and Wi-Fi password are printed on the device's bottom label.

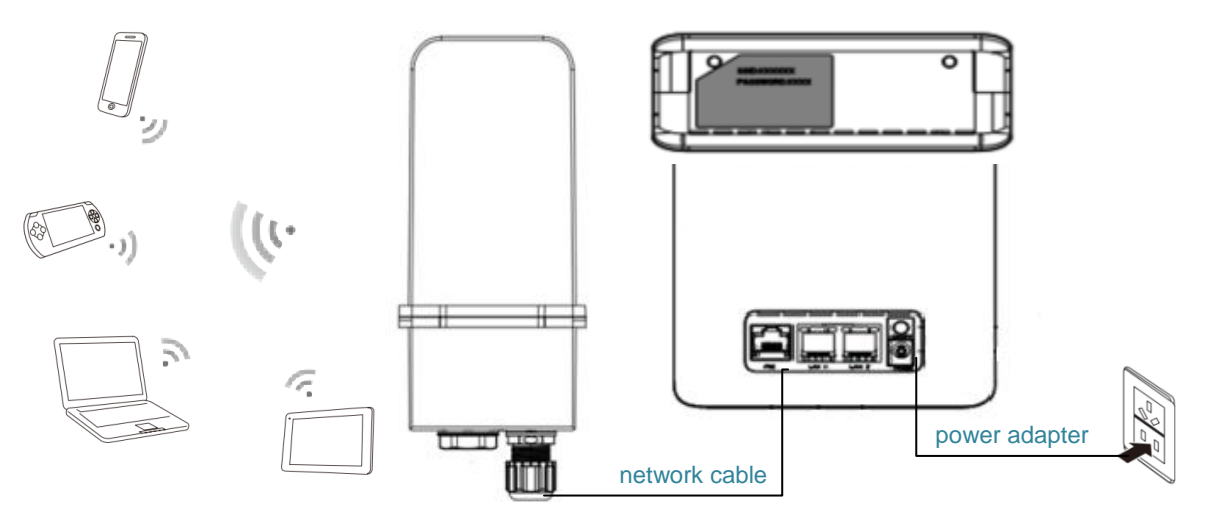

#### **3**、**Log in to the web management page**

After a client is connected to the device through Wi-Fi or LAN port, launch a browser on the client and visit http://192.168.1.1. Enter the user name and password to log in to the web management page.

The login web management page recommends using any of the following browser software:

IE7.0 or above Firefox3.0 or above Safari4.0 or above **Opera10.0** or above Chrome10.0 or above

### **For more help**

If you are experiencing any issues with the device, please

- Restart the device
- Read the help information on the web management page
- Restore the device to its factory settings
- **•** Contact your service provider

#### *Note:*

Figures in this guide are for your reference only. Specific models may vary slightly, contact your service provider for more detailed information.

### **Product accessories**

The ODU/IDU is a packaged product that contains the following items: RJ45 Cable, Power Adapter, ODU (outdoor unit), IDU (indoor unit).

### **Warning**

This device complies with Industry Canada's licence-exempt RSSs. Operation is subject to the following two conditions: (1) This device may not cause interference; and (2) This device must accept any interference, including interference that may cause undesired operation of the device.

Cetappareilestconforme aux CNR exempts de licenced'Industrie Canada. Son fonctionnementestsoumis aux deux conditions suivantes : ( 1 ) Ce dispositif ne peut causer des interférences ; et ( 2 ) Ce dispositifdoit accepter touteinterférence , y compris les interférences qui peuvent causer un mauvaisfonctionnement de l'appareil.

### **FCC Statement**

This equipment has been tested and found to comply with the limits for a Class B digital device, pursuant to Part 15 of the FCC Rules. These limits are designed to provide reasonable protection against harmful interference in a residential installation. This equipment generates uses and can radiate radio frequency energy and, if not installed and used in accordance with the instructions, may cause harmful interference to radio communications. However, there is no guarantee that interference will not occur in a particular installation. If this equipment does cause harmful interference to radio or television reception, which can be determined by turning the equipment off and on, the user is encouraged to try to correct the interference by one or more of the following measures:

-- Reorient or relocate the receiving antenna.

-- Increase the separation between the equipment and receiver.

-- Connect the equipment into an outlet on a circuit different from that to which the receiver is connected.

-- Consult the dealer or an experienced radio/TV technician for help.

This device complies with part 15 of the FCC Rules. Operation is subject to the following two conditions:

(1) This device may not cause harmful interference, and (2) this device must accept any interference received, including interference that may cause undesired operation.

Changes or modifications not expressly approved by the party responsible for compliance could void the user's authority to operate the equipment.

The antenna(s) used for this transmitter must be installed to provide a separation distance of at least 20 cm from all persons and must not be co-located or operating in conjunction with any other antenna or transmitter.

April 2019 — Revision C